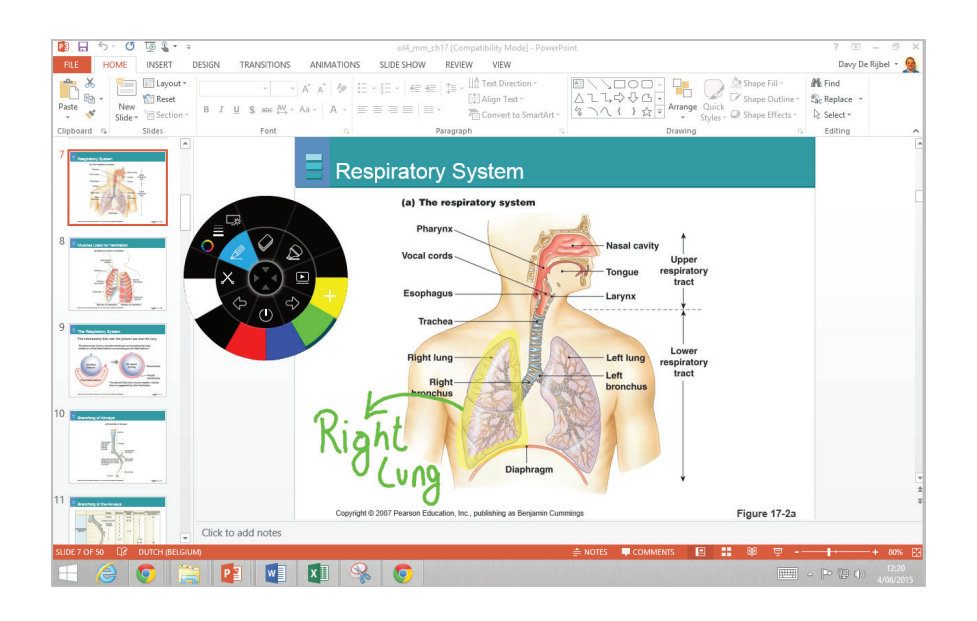

## **i3ANNOTATE**

Anote sobre cualquier aplicación de su escritorio. Ponga sus anotaciones en línea sin problemas. Con i3ANNOTATE, usted puede escribir y dibujar tinta digital sobre aplicaciones abiertas, archivos, carpetas, sitios web y cualquier otra ventana abierta en su ordenador. Puede escribir sobre un video sin pausar el video y sin interferir con su capacidad para interactuar con el video. Puede resaltar el contenido en la pantalla.

También puede capturar sus notas como una imagen y guardarla en la página activa de i3LEARNHUB. Las imágenes anotadas también se guardarán en su biblioteca personal. Cuando utilice una aplicación que tenga sus propias herramientas de tinta, minimice i3ANNOTATE y utilice las herramientas de tinta de la aplicación para escribir en el contenido.

## **Características**

•Anote o resalte sobre cualquier aplicación de escritorio en tinta digital •Tome capturas de pantalla o fragmentos anotados a su software i3 en línea •Los fragmentos capturados se guardan automáticamente en su biblioteca personal

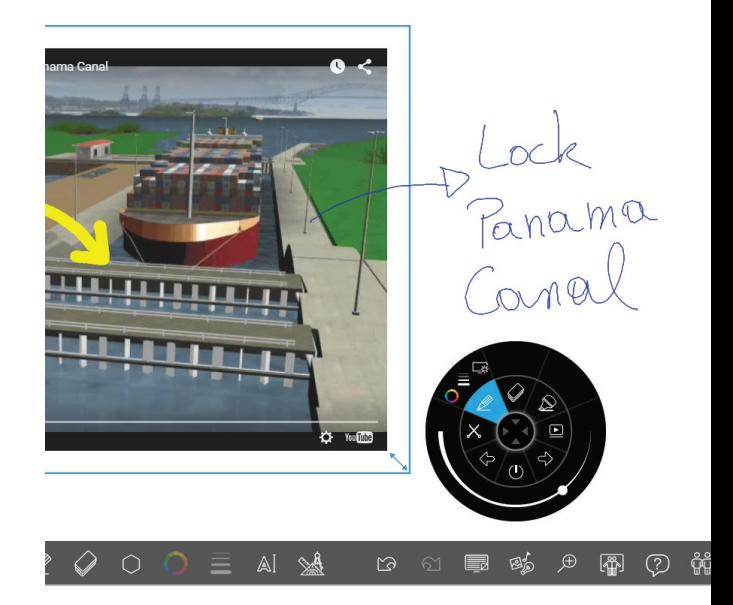

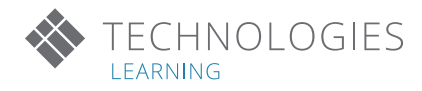

## **i 3 ANNOTATE en 5 pasos:**

Paso 0: Descargar e instalar i3 annotate desde www.i3-technologies.com Reinicie el PC según se le solicite.

Paso 1 – Inicie la herramienta de anotación en su i3LEARNHUB:

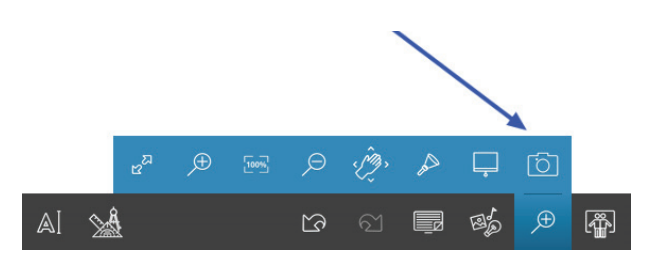

Paso 2 – Abra el software en el que desea anotar:

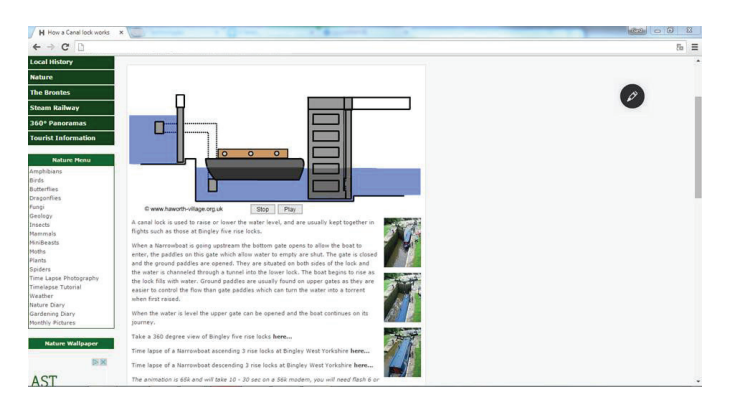

Paso 3 – Seleccione la herramienta, ajuste el color y el grosor, y luego

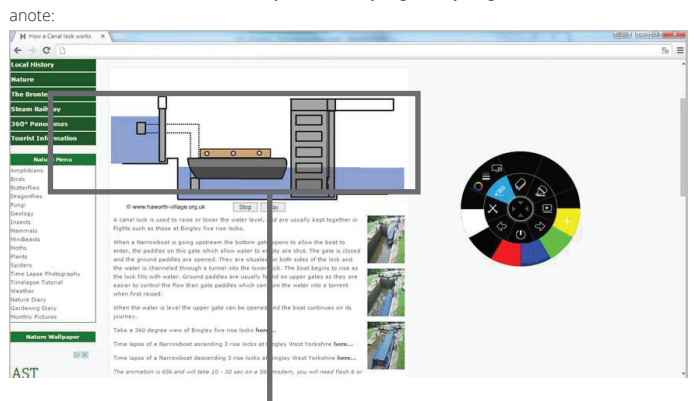

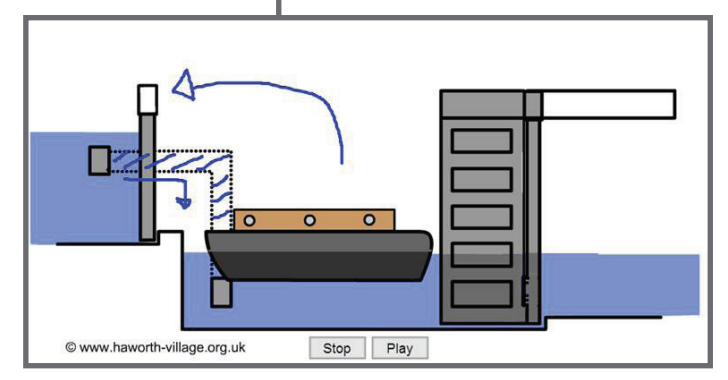

## **DISTRIBUIDOR AUTORIZADO**

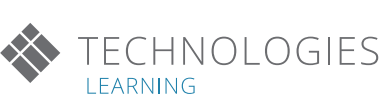

Paso 4 - Guarde sus notas en i3LEARNHUB

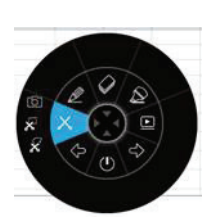

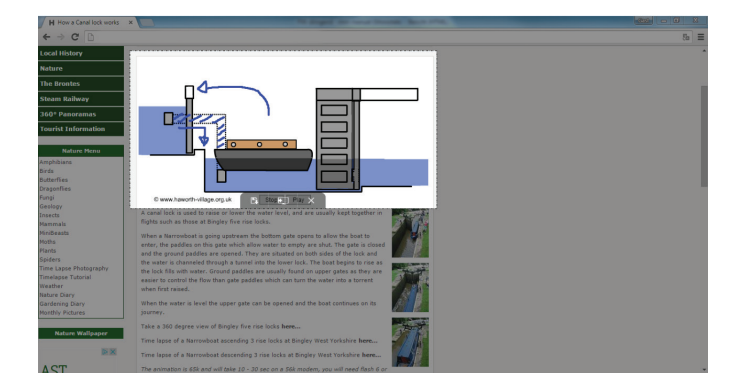

Paso 5 - Abra i3LEARNHUB y guarde sus capturas de pantalla:

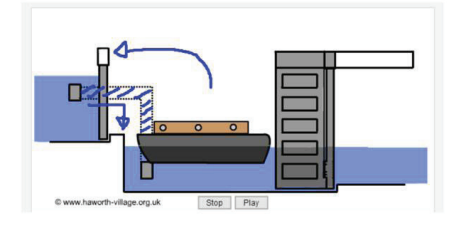

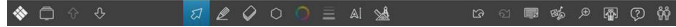